01.01.2024.

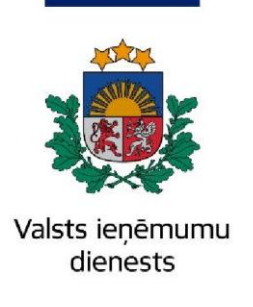

# Informatīvais materiāls

# **Kā lietot EDS sadaļu "Pārskati"**

Elektroniskās deklarēšanas sistēmas (EDS) sadaļā "**Pārskati**" ir iespējams pieprasīt un apskatīt VID uzkrātos datus par fizisko vai juridisko personu.

Atveriet EDS autentificēšanās lapu (**<https://eds.vid.gov.lv/login/>**[\)](https://eds.vid.gov.lv/login/) un izmantojot kādu no piedāvātajiem autentificēšanās veidiem – autentificējaties sistēmā;

Piemēram, pārskatā "**Atlikumu vēsture**" tiek attēlots detalizēts izklāsts ar visām iesniegtajām deklarācijām/pārskatiem, aprēķinātajām nodokļu summām, veiktajiem maksājumiem, izvēlnē "**Konti kredītiestādēs**" parādīsies informācija par juridiskās vai fiziskās personas kontiem, kas reģistrēti VID, utt.

Ņemot vērā, ka fiziskās personas un juridiskās personas deklarē VID dažāda rakstura informāciju, sadaļas "**Pārskati**" saturs ir atšķirīgs fiziskajām un juridiskajām personām. Piemēram, fiziskajām personām ir pieejami atsevišķi pārskati par apgādībā esošajām personām un iesniegtajiem gada ienākumu deklarācijas pielikumiem, kas nav pieejami juridiskajām personām.

**Svarīgi! Lai varētu strādāt sadaļā "Pārskati", Jums ir nepieciešams veikt izmaiņas savu EDS tiesību iestatījumos. Pēc noklusējuma sadaļa "Pārskati" ir pieejama tikai tādam lietotājam, kurš pārstāv sevi kā fizisku personu.**

## Sadaļai "**Pārskati**" var piekļūt no galvenās izvēlnes.

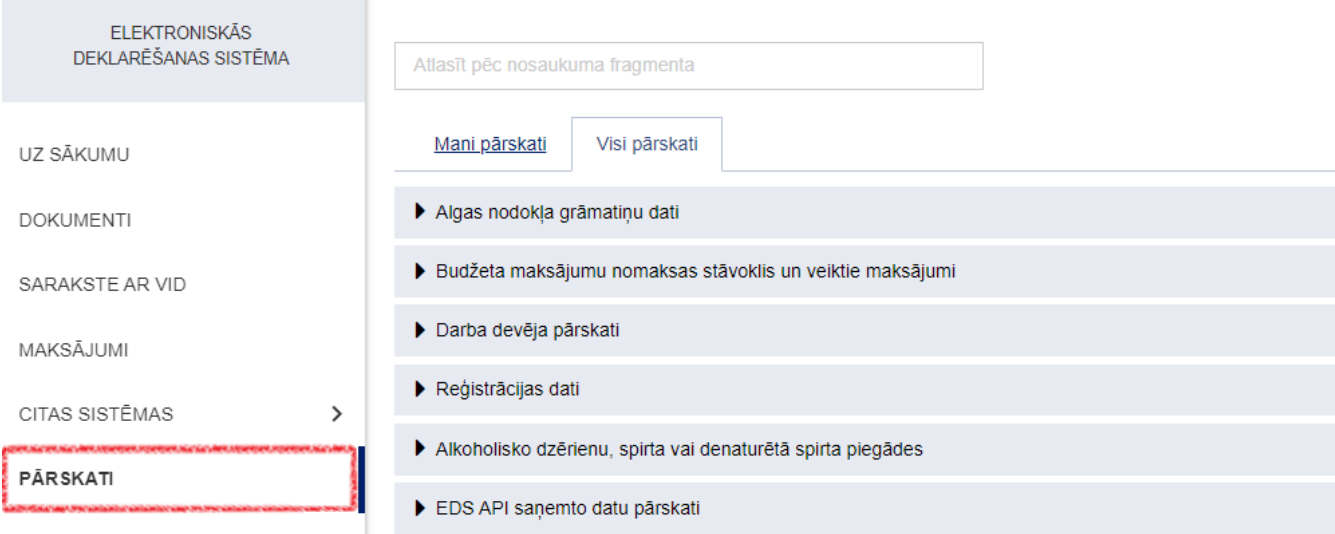

Ja, izvēloties kādu no pārskatiem, tiek attēlots attēlā redzamais kļūdas paziņojums, Jums ir jāveic izmaiņas tiesību iestatījumos.

· Jums nav tiesības skatīt informāciju šajā pārskatā. Sadalā "Lietotāji un to tiesības" jābūt atzīmei "Tiesības skatīt" pie attiecīgā pārskata.

Visus pārskatus, izņemot pārskatu "**Atlikumu vēsture**", ir iespējams pieprasīt un apskatīt uzreiz, ja vien pārskatā ir pieejami dati. Pārskats "**Atlikumu vēsture**" ir jāpieprasa, un jāgaida paziņojums par pārskata sagatavošanu uz sistēmā norādīto e-pasta adresi. Kad paziņojums saņemts, atkārtoti atveriet pārskatu "**Atlikumu vēsture**", lai redzētu pieprasīto informāciju.

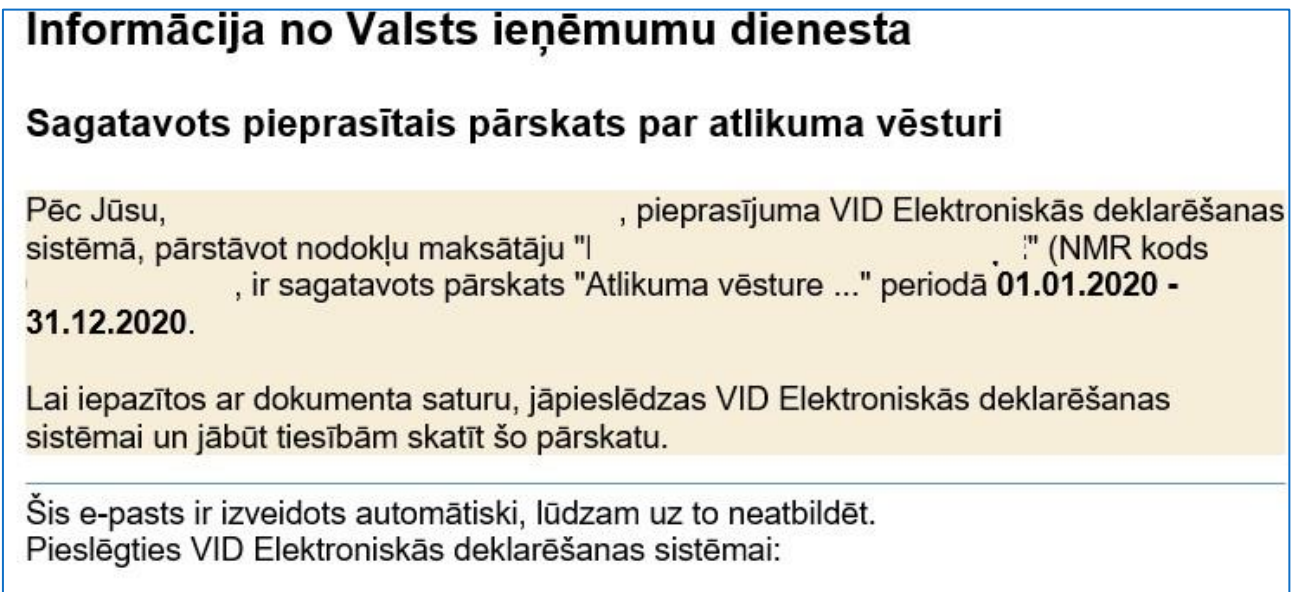

Atkarībā no izvēlētā pārskata, sistēma attēlos pārskatā esošo informāciju uzreiz vai arī pieprasīs ievadīt papildu informāciju pārskata sagatavošanai, piemēram, par pārskata periodu (mēnesis, divi mēneši, gads u.tml.).

## Veiktie nodokļu maksājumi (līdz 31.12.2020)

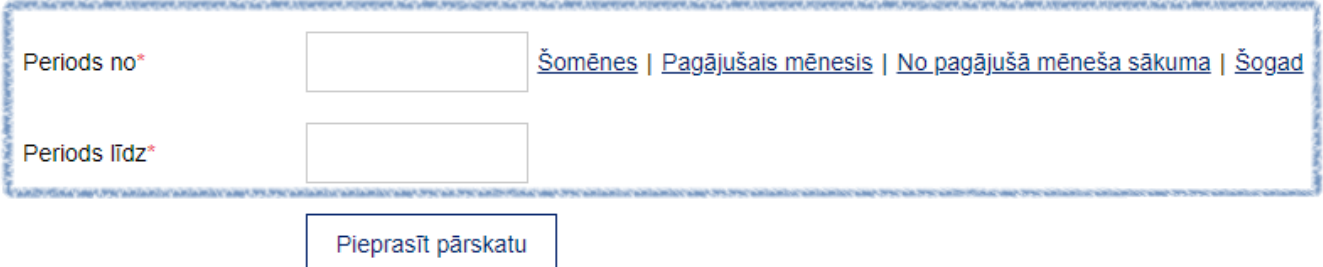

**Dažiem pārskatiem ir nepieciešams norādīt papildu datus, lai atlasītu nepieciešamo informāciju.**

#### **Svarīgi! Saglabājiet sagatavoto pārskatu, izmantojot pieejamās pogas "Saglabāt XML" vai**  0  $\bullet$ **"Izdrukāt".**

Informāciju sagatavoja Valsts ieņēmumu dienesta Nodokļu pārvalde Informācijas sistēmu atbalsta daļa

### **Valsts ieņēmumu dienests**

Materiāls sagatavots: 05.12.2023.

Materiāls pēdējo reizi aktualizēts: 22.01.2024.

Atsauksmes par materiāla kvalitāti vai priekšlikumus tā uzlabojumiem priecāsimies saņemt Elektroniskās deklarēšanas sistēmas sadaļā "Sarakste ar VID"